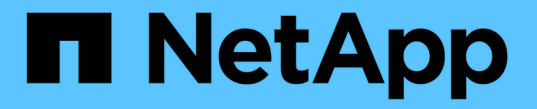

### **S3 API**를 통해 클라우드에 아카이브 **StorageGRID**

NetApp April 10, 2024

This PDF was generated from https://docs.netapp.com/ko-kr/storagegrid-116/admin/configuringconnection-settings-for-s3-api.html on April 10, 2024. Always check docs.netapp.com for the latest.

# 목차

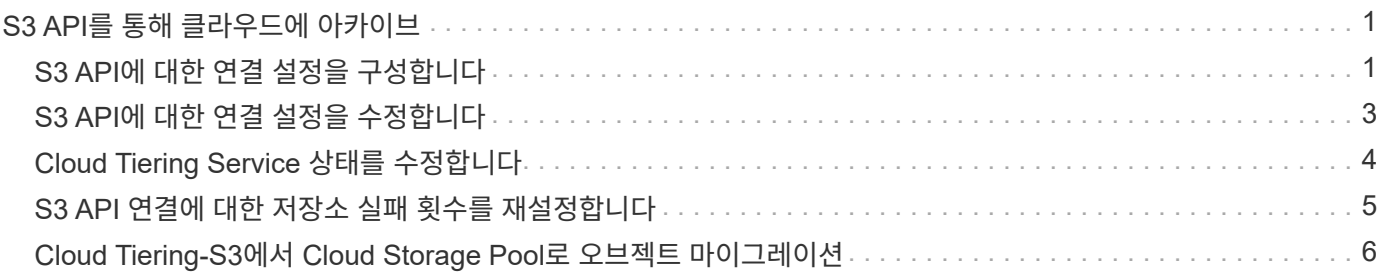

## <span id="page-2-0"></span>**S3 API**를 통해 클라우드에 아카이브

아카이브 노드를 구성하여 AWS(Amazon Web Services)에 직접 연결하거나 S3 API를 통해 StorageGRID 시스템에 연결할 수 있는 다른 시스템에 연결할 수 있습니다.

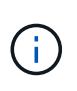

S3 API를 통해 아카이브 노드에서 외부 아카이브 스토리지 시스템으로 오브젝트를 이동한 후 ILM 클라우드 스토리지 풀로 대체되었으며 더 많은 기능을 제공합니다. Cloud Tiering - S3(Simple Storage Service) \* 옵션은 계속 지원되지만 Cloud Storage Pool을 대신 구현하는 것이 좋습니다.

현재 \* Cloud Tiering - Simple Storage Service(S3) \* 옵션과 함께 아카이브 노드를 사용 중인 경우 오브젝트를 클라우드 스토리지 풀로 마이그레이션하는 것을 고려해 보십시오. 의 지침을 참조하십시오 [ILM](https://docs.netapp.com/ko-kr/storagegrid-116/ilm/index.html)[을](https://docs.netapp.com/ko-kr/storagegrid-116/ilm/index.html) [사용하여](https://docs.netapp.com/ko-kr/storagegrid-116/ilm/index.html) [개체](https://docs.netapp.com/ko-kr/storagegrid-116/ilm/index.html) [관리](https://docs.netapp.com/ko-kr/storagegrid-116/ilm/index.html).

## <span id="page-2-1"></span>**S3 API**에 대한 연결 설정을 구성합니다

S3 인터페이스를 사용하여 아카이브 노드에 연결하는 경우 S3 API에 대한 연결 설정을 구성해야 합니다. 이러한 설정이 구성될 때까지 ARC 서비스는 외부 아카이브 스토리지 시스템과 통신할 수 없기 때문에 주요 알람 상태를 유지합니다.

> S3 API를 통해 아카이브 노드에서 외부 아카이브 스토리지 시스템으로 오브젝트를 이동한 후 ILM 클라우드 스토리지 풀로 대체되었으며 더 많은 기능을 제공합니다. Cloud Tiering - S3(Simple Storage Service) \* 옵션은 계속 지원되지만 Cloud Storage Pool을 대신 구현하는 것이 좋습니다.

G)

현재 \* Cloud Tiering - Simple Storage Service(S3) \* 옵션과 함께 아카이브 노드를 사용 중인 경우 오브젝트를 클라우드 스토리지 풀로 마이그레이션하는 것을 고려해 보십시오. 을 참조하십시오 [ILM](https://docs.netapp.com/ko-kr/storagegrid-116/ilm/index.html)[을](https://docs.netapp.com/ko-kr/storagegrid-116/ilm/index.html) [사용하여](https://docs.netapp.com/ko-kr/storagegrid-116/ilm/index.html) [개체를](https://docs.netapp.com/ko-kr/storagegrid-116/ilm/index.html) [관리합니다](https://docs.netapp.com/ko-kr/storagegrid-116/ilm/index.html).

필요한 것

- 를 사용하여 그리드 관리자에 로그인했습니다 [지원되는](https://docs.netapp.com/ko-kr/storagegrid-116/admin/web-browser-requirements.html) [웹](https://docs.netapp.com/ko-kr/storagegrid-116/admin/web-browser-requirements.html) [브라우저](https://docs.netapp.com/ko-kr/storagegrid-116/admin/web-browser-requirements.html).
- 특정 액세스 권한이 있습니다.
- 타겟 아카이브 스토리지 시스템에 버킷을 생성했습니다.
	- 버킷은 단일 아카이브 노드 전용입니다. 다른 아카이브 노드 또는 다른 응용 프로그램에서는 사용할 수 없습니다.
	- 버킷에는 해당 위치에 적합한 영역이 선택되어 있습니다.
	- 버킷을 버전 관리가 일시 중지되도록 구성해야 합니다.
- 오브젝트 분할이 활성화되고 최대 세그먼트 크기가 4.5GiB(4,831,838,208바이트) 이하입니다. S3를 외부 아카이브 스토리지 시스템으로 사용하면 이 값을 초과하는 S3 API 요청이 실패합니다.

단계

- 1. 지원 \* > \* 도구 \* > \* 그리드 토폴로지 \* 를 선택합니다.
- 2. Archive Node \* > \* ARC \* > \* Target \* 을 선택합니다.
- 3. Configuration \* > \* Main \* 을 선택합니다.

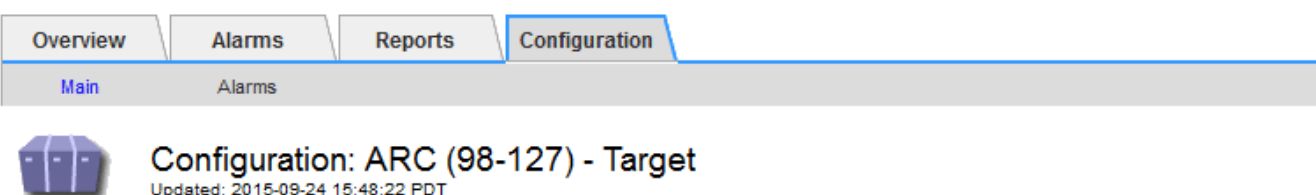

Target Type:

Cloud Tiering - Simple Storage Service (S3)

#### **Cloud Tiering (S3) Account**

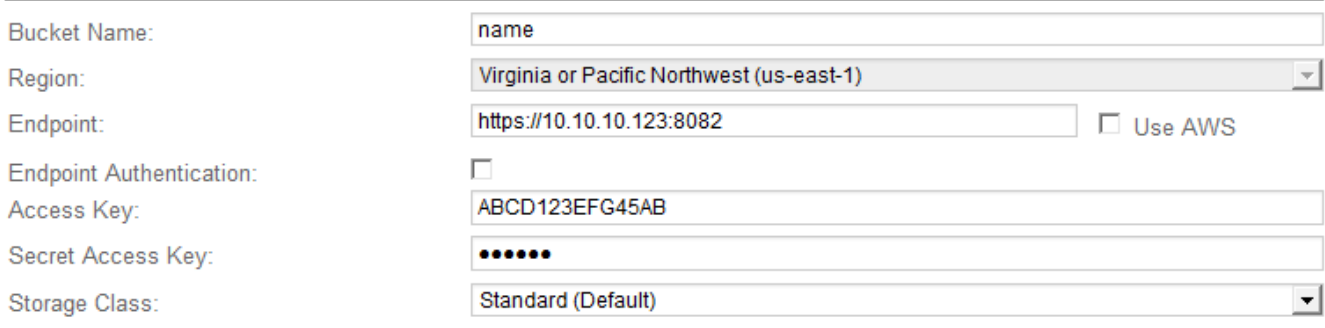

Apply Changes

4. Target Type 드롭다운 목록에서 \* Cloud Tiering - Simple Storage Service (S3) \* 를 선택합니다.

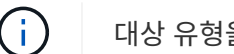

대상 유형을 선택할 때까지 구성 설정을 사용할 수 없습니다.

5. 아카이브 노드가 타겟 외부 S3 지원 아카이브 스토리지 시스템에 연결하는 데 사용할 클라우드 계층화(S3) 계정을 구성합니다.

이 페이지의 대부분의 필드는 설명이 필요 없습니다. 다음은 지침이 필요한 필드에 대한 설명입니다.

- \* 지역 \*: \* AWS 사용 \* 이 선택된 경우에만 사용할 수 있습니다. 선택한 지역은 버킷 지역과 일치해야 합니다.
- \* 엔드포인트 \* 및 \* AWS 사용 \*: AWS(Amazon Web Services)의 경우 \* AWS 사용 \* 을 선택합니다. 그러면 \* Endpoint \* 가 버킷 이름 및 영역 속성에 따라 끝점 URL로 자동으로 채워집니다. 예를 들면 다음과 같습니다.

'https://bucket.region.amazonaws.com`

비 AWS 타겟의 경우 포트 번호를 포함하여 버킷을 호스팅하는 시스템의 URL을 입력합니다. 예를 들면 다음과 같습니다.

'https://system.com:1080`

◦ \* 엔드포인트 인증 \*: 기본적으로 사용됩니다. 외부 아카이브 스토리지 시스템에 대한 네트워크를 신뢰할 수 있는 경우 확인란을 선택 취소하여 대상 외부 아카이브 스토리지 시스템에 대한 엔드포인트 SSL 인증서 및 호스트 이름 확인을 비활성화할 수 있습니다. StorageGRID 시스템의 다른 인스턴스가 대상 아카이브 스토리지 디바이스이고 시스템에서 공개적으로 서명된 인증서를 구성한 경우 확인란을 선택한 상태로 유지할 수 있습니다.

◦ \* 스토리지 클래스 \*: 일반 스토리지로 \* 표준(기본값) \* 을 선택합니다. 쉽게 다시 만들 수 있는 개체에 대해서만 \* Reduced Redundancy \* 를 선택합니다. \* 감소된 중복 \* 은 낮은 신뢰성을 통해 저렴한 저장 공간을 제공합니다. 대상 아카이브 스토리지 시스템이 StorageGRID 시스템의 또 다른 인스턴스인 경우 \* 스토리지 클래스 \* 는 오브젝트가 인제스트될 때 이중 커밋이 사용되는 경우 대상 시스템에서 인제스트할 때 오브젝트의 중간 복제본 수를 제어합니다.

6. Apply Changes \* 를 선택합니다.

지정된 구성 설정이 검증되어 StorageGRID 시스템에 적용됩니다. 구성이 완료되면 타겟을 변경할 수 없습니다.

### <span id="page-4-0"></span>**S3 API**에 대한 연결 설정을 수정합니다

S3 API를 통해 아카이브 노드가 외부 아카이브 스토리지 시스템에 연결되도록 구성된 후 연결이 변경될 경우 일부 설정을 수정할 수 있습니다.

필요한 것

- 를 사용하여 그리드 관리자에 로그인했습니다 [지원되는](https://docs.netapp.com/ko-kr/storagegrid-116/admin/web-browser-requirements.html) [웹](https://docs.netapp.com/ko-kr/storagegrid-116/admin/web-browser-requirements.html) [브라우저](https://docs.netapp.com/ko-kr/storagegrid-116/admin/web-browser-requirements.html).
- 특정 액세스 권한이 있습니다.

이 작업에 대해

Cloud Tiering(S3) 계정을 변경하는 경우 이전에 아카이브 노드에서 버킷으로 수집했던 모든 오브젝트를 비롯하여 사용자 액세스 자격 증명이 버킷에 대한 읽기/쓰기 액세스를 가져야 합니다.

단계

- 1. 지원 \* > \* 도구 \* > \* 그리드 토폴로지 \* 를 선택합니다.
- 2. Archive Node\_ \* > \* ARC \* > \* Target \* 을 선택합니다.
- 3. Configuration \* > \* Main \* 을 선택합니다.

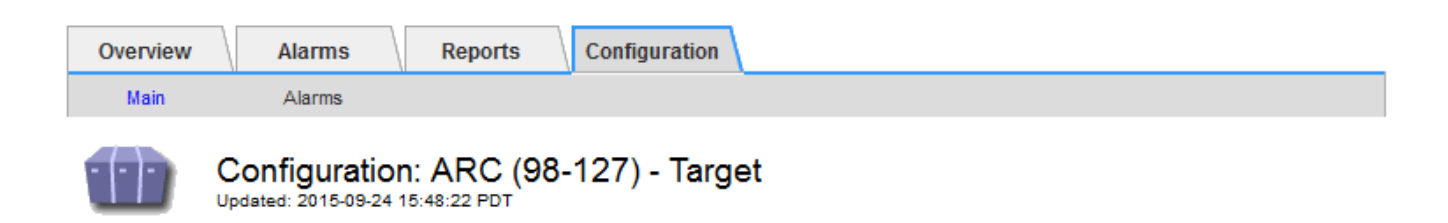

Target Type:

Cloud Tiering - Simple Storage Service (S3)

### **Cloud Tiering (S3) Account**

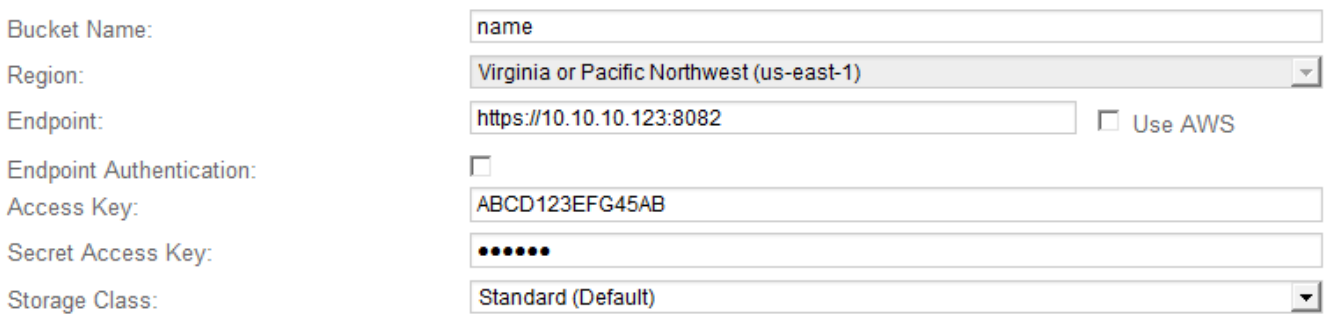

Apply Changes

#### 4. 필요에 따라 계정 정보를 수정합니다.

스토리지 클래스를 변경하면 새 오브젝트 데이터가 새 스토리지 클래스에 저장됩니다. 기존 객체는 인제스트할 때 스토리지 클래스 세트 아래에 계속 저장됩니다.

 $\left(\begin{smallmatrix} 1\\1\end{smallmatrix}\right)$ 

버킷 이름, 지역 및 종점, AWS 값을 사용하며 변경할 수 없습니다.

5. Apply Changes \* 를 선택합니다.

### <span id="page-5-0"></span>**Cloud Tiering Service** 상태를 수정합니다

Cloud Tiering Service의 상태를 변경하여 S3 API를 통해 연결되는 타겟 외부 아카이브 스토리지 시스템에 대한 아카이브 노드의 읽기 및 쓰기 기능을 제어할 수 있습니다.

필요한 것

- 를 사용하여 그리드 관리자에 로그인해야 합니다 [지원되는](https://docs.netapp.com/ko-kr/storagegrid-116/admin/web-browser-requirements.html) [웹](https://docs.netapp.com/ko-kr/storagegrid-116/admin/web-browser-requirements.html) [브라우저](https://docs.netapp.com/ko-kr/storagegrid-116/admin/web-browser-requirements.html).
- 특정 액세스 권한이 있어야 합니다.
- 아카이브 노드를 구성해야 합니다.

이 작업에 대해

Cloud Tiering Service State를 \* Read-Write Disabled \* 로 변경하면 아카이브 노드를 효과적으로 오프라인 상태로 전환할 수 있습니다.

단계

- 1. 지원 \* > \* 도구 \* > \* 그리드 토폴로지 \* 를 선택합니다.
- 2. Archive Node\_ \* > \* ARC \* 를 선택합니다.
- 3. Configuration \* > \* Main \* 을 선택합니다.

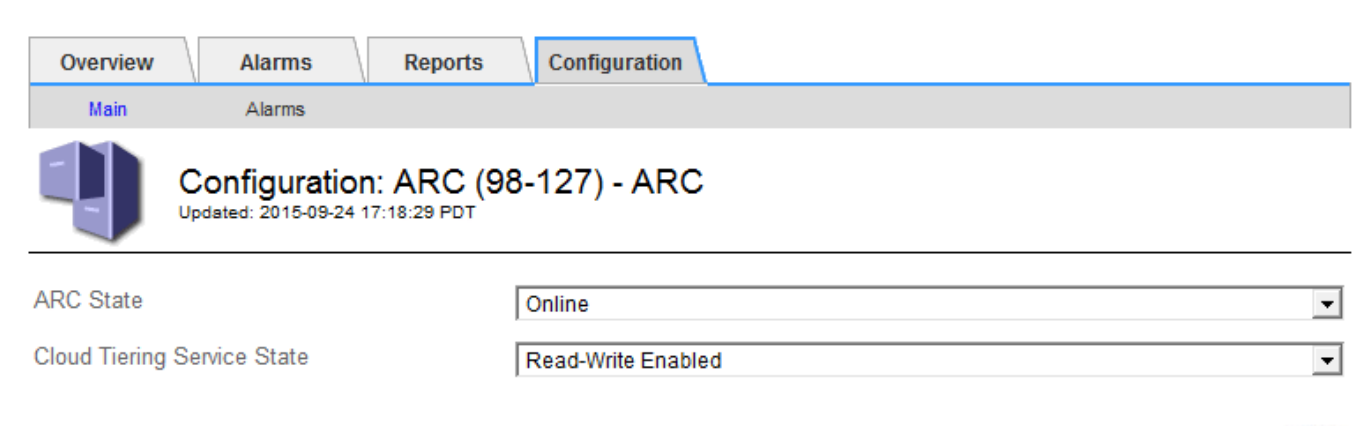

- 4. Cloud Tiering Service State \* 를 선택합니다.
- 5. Apply Changes \* 를 선택합니다.

### <span id="page-6-0"></span>**S3 API** 연결에 대한 저장소 실패 횟수를 재설정합니다

아카이브 노드가 S3 API를 통해 아카이브 스토리지 시스템에 연결된 경우 ARVF(Store Failure Count) 경보를 지우는 데 사용할 수 있는 저장소 오류 카운트를 재설정할 수 있습니다.

필요한 것

- 를 사용하여 그리드 관리자에 로그인했습니다 [지원되는](https://docs.netapp.com/ko-kr/storagegrid-116/admin/web-browser-requirements.html) [웹](https://docs.netapp.com/ko-kr/storagegrid-116/admin/web-browser-requirements.html) [브라우저](https://docs.netapp.com/ko-kr/storagegrid-116/admin/web-browser-requirements.html).
- 특정 액세스 권한이 있습니다.

#### 단계

- 1. 지원 \* > \* 도구 \* > \* 그리드 토폴로지 \* 를 선택합니다.
- 2. Archive Node\_ \* > \* ARC \* > \* Store \* 를 선택합니다.
- 3. Configuration \* > \* Main \* 을 선택합니다.

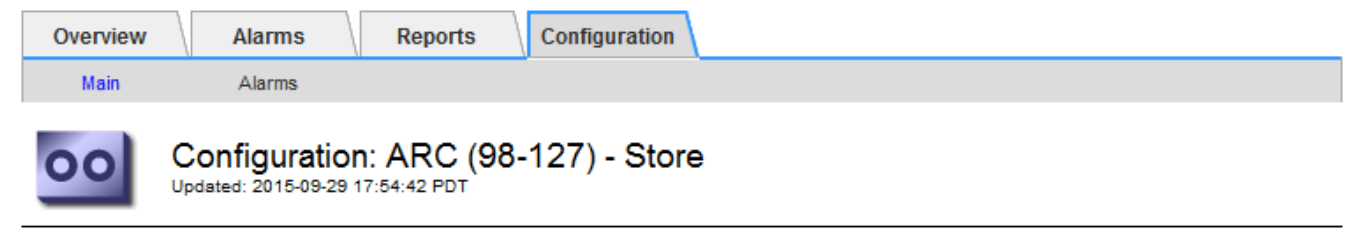

**Reset Store Failure Count** 

 $\Box$ 

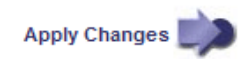

Apply Changes

- 4. Reset Store Failure Count \* 를 선택합니다.
- 5. Apply Changes \* 를 선택합니다.

Store Failures 속성이 0으로 재설정됩니다.

### <span id="page-7-0"></span>**Cloud Tiering-S3**에서 **Cloud Storage Pool**로 오브젝트 마이그레이션

현재 \* Cloud Tiering - S3(Simple Storage Service) \* 기능을 사용하여 오브젝트 데이터를 S3 버킷으로 계층화하려는 경우 대신 오브젝트를 Cloud Storage Pool로 마이그레이션하는 것을 고려해 보십시오. 클라우드 스토리지 풀은 StorageGRID 시스템의 모든 스토리지 노드를 활용하는 확장 가능한 접근 방식을 제공합니다.

필요한 것

- 를 사용하여 그리드 관리자에 로그인했습니다 [지원되는](https://docs.netapp.com/ko-kr/storagegrid-116/admin/web-browser-requirements.html) [웹](https://docs.netapp.com/ko-kr/storagegrid-116/admin/web-browser-requirements.html) [브라우저](https://docs.netapp.com/ko-kr/storagegrid-116/admin/web-browser-requirements.html).
- 특정 액세스 권한이 있습니다.
- Cloud Tiering에 구성된 S3 버킷에 오브젝트를 이미 저장했습니다.

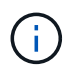

오브젝트 데이터를 마이그레이션하기 전에 NetApp 고객 담당자에게 연락하여 관련 비용을 파악하고 관리하십시오.

이 작업에 대해

ILM 관점에서 Cloud Storage Pool은 스토리지 풀과 유사합니다. 그러나 스토리지 풀은 StorageGRID 시스템 내의 스토리지 노드 또는 아카이브 노드로 구성되지만, 클라우드 스토리지 풀은 외부 S3 버킷으로 구성됩니다.

Cloud Tiering-S3에서 클라우드 스토리지 풀로 오브젝트를 마이그레이션하기 전에 먼저 S3 버킷을 생성한 다음 StorageGRID에서 클라우드 스토리지 풀을 생성해야 합니다. 그런 다음 새 ILM 정책을 생성하고 Cloud Tiering 버킷에 오브젝트를 저장하는 데 사용되는 ILM 규칙을 Cloud Storage Pool에 동일한 오브젝트를 저장하는 클론 생성된 ILM 규칙으로 대체할 수 있습니다.

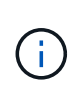

오브젝트를 클라우드 스토리지 풀에 저장할 경우 해당 오브젝트의 복사본도 StorageGRID 내에 저장할 수 없습니다. 현재 Cloud Tiering에 사용 중인 ILM 규칙이 개체를 동시에 여러 위치에 저장하도록 구성된 경우 해당 기능이 손실되므로 이 선택적 마이그레이션을 계속 수행할지 여부를 고려하십시오. 이 마이그레이션을 계속할 경우 기존 규칙을 복제하는 대신 새 규칙을 만들어야 합니다.

단계

1. 클라우드 스토리지 풀을 생성합니다.

Cloud Storage Pool에 새로운 S3 버킷을 사용하여 Cloud Storage Pool에서 관리하는 데이터만 포함되도록 합니다.

- 2. 활성 ILM 정책에서 객체가 Cloud Tiering 버킷에 저장되도록 하는 ILM 규칙을 찾습니다.
- 3. 이러한 각 규칙을 복제합니다.
- 4. 클론 복제된 규칙에서 배치 위치를 새 Cloud Storage Pool로 변경합니다.
- 5. 복제된 규칙을 저장합니다.
- 6. 새 규칙을 사용하는 새 정책을 만듭니다.
- 7. 새 정책을 시뮬레이션하고 활성화합니다.

새 정책이 활성화되어 ILM 평가가 발생하면 Cloud Tiering에 구성된 S3 버킷에서 Cloud Storage Pool에 구성된 S3 버킷으로 오브젝트가 이동됩니다. 그리드의 사용 가능한 공간은 영향을 받지 않습니다. 오브젝트를 Cloud Storage Pool로 이동한 후 Cloud Tiering 버킷에서 제거됩니다.

관련 정보

[ILM](https://docs.netapp.com/ko-kr/storagegrid-116/ilm/index.html)[을](https://docs.netapp.com/ko-kr/storagegrid-116/ilm/index.html) [사용하여](https://docs.netapp.com/ko-kr/storagegrid-116/ilm/index.html) [개체를](https://docs.netapp.com/ko-kr/storagegrid-116/ilm/index.html) [관리합니다](https://docs.netapp.com/ko-kr/storagegrid-116/ilm/index.html)

Copyright © 2024 NetApp, Inc. All Rights Reserved. 미국에서 인쇄됨 본 문서의 어떠한 부분도 저작권 소유자의 사전 서면 승인 없이는 어떠한 형식이나 수단(복사, 녹음, 녹화 또는 전자 검색 시스템에 저장하는 것을 비롯한 그래픽, 전자적 또는 기계적 방법)으로도 복제될 수 없습니다.

NetApp이 저작권을 가진 자료에 있는 소프트웨어에는 아래의 라이센스와 고지사항이 적용됩니다.

본 소프트웨어는 NetApp에 의해 '있는 그대로' 제공되며 상품성 및 특정 목적에의 적합성에 대한 명시적 또는 묵시적 보증을 포함하여(이에 제한되지 않음) 어떠한 보증도 하지 않습니다. NetApp은 대체품 또는 대체 서비스의 조달, 사용 불능, 데이터 손실, 이익 손실, 영업 중단을 포함하여(이에 국한되지 않음), 이 소프트웨어의 사용으로 인해 발생하는 모든 직접 및 간접 손해, 우발적 손해, 특별 손해, 징벌적 손해, 결과적 손해의 발생에 대하여 그 발생 이유, 책임론, 계약 여부, 엄격한 책임, 불법 행위(과실 또는 그렇지 않은 경우)와 관계없이 어떠한 책임도 지지 않으며, 이와 같은 손실의 발생 가능성이 통지되었다 하더라도 마찬가지입니다.

NetApp은 본 문서에 설명된 제품을 언제든지 예고 없이 변경할 권리를 보유합니다. NetApp은 NetApp의 명시적인 서면 동의를 받은 경우를 제외하고 본 문서에 설명된 제품을 사용하여 발생하는 어떠한 문제에도 책임을 지지 않습니다. 본 제품의 사용 또는 구매의 경우 NetApp에서는 어떠한 특허권, 상표권 또는 기타 지적 재산권이 적용되는 라이센스도 제공하지 않습니다.

본 설명서에 설명된 제품은 하나 이상의 미국 특허, 해외 특허 또는 출원 중인 특허로 보호됩니다.

제한적 권리 표시: 정부에 의한 사용, 복제 또는 공개에는 DFARS 252.227-7013(2014년 2월) 및 FAR 52.227- 19(2007년 12월)의 기술 데이터-비상업적 품목에 대한 권리(Rights in Technical Data -Noncommercial Items) 조항의 하위 조항 (b)(3)에 설명된 제한사항이 적용됩니다.

여기에 포함된 데이터는 상업용 제품 및/또는 상업용 서비스(FAR 2.101에 정의)에 해당하며 NetApp, Inc.의 독점 자산입니다. 본 계약에 따라 제공되는 모든 NetApp 기술 데이터 및 컴퓨터 소프트웨어는 본질적으로 상업용이며 개인 비용만으로 개발되었습니다. 미국 정부는 데이터가 제공된 미국 계약과 관련하여 해당 계약을 지원하는 데에만 데이터에 대한 전 세계적으로 비독점적이고 양도할 수 없으며 재사용이 불가능하며 취소 불가능한 라이센스를 제한적으로 가집니다. 여기에 제공된 경우를 제외하고 NetApp, Inc.의 사전 서면 승인 없이는 이 데이터를 사용, 공개, 재생산, 수정, 수행 또는 표시할 수 없습니다. 미국 국방부에 대한 정부 라이센스는 DFARS 조항 252.227-7015(b)(2014년 2월)에 명시된 권한으로 제한됩니다.

#### 상표 정보

NETAPP, NETAPP 로고 및 <http://www.netapp.com/TM>에 나열된 마크는 NetApp, Inc.의 상표입니다. 기타 회사 및 제품 이름은 해당 소유자의 상표일 수 있습니다.